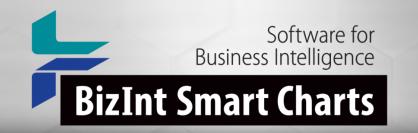

## Smart Chat: New Chart Creation Workflow and Template Management Features

1 May 2024

#### New Chart Creation Workflow

- No longer asked for a chart template during chart creation.
- A default "Editor's Choice" chart template is applied to all new charts during import.
- New features for applying and managing chart templates, including in Reference Rows.

#### **Availability**

- Chart Template changes are available today
- Drug Development Suite version 5.7.3
- Patents support in version 5.8.4

#### What are Chart Templates?

- Pre-defined selection of columns in a chart
- Includes column title, width, sort settings
- Also includes page setup (orientation, margins, etc)
- Applied to new charts
- Or existing charts View | Apply Template

#### Why use Chart Templates?

- Quickly format your report the way you want
- Different templates for different clients, exports, etc.

#### Default templates

- When you import data and create a chart, the default template is applied automatically
- Same template used when creating charts for a chart type

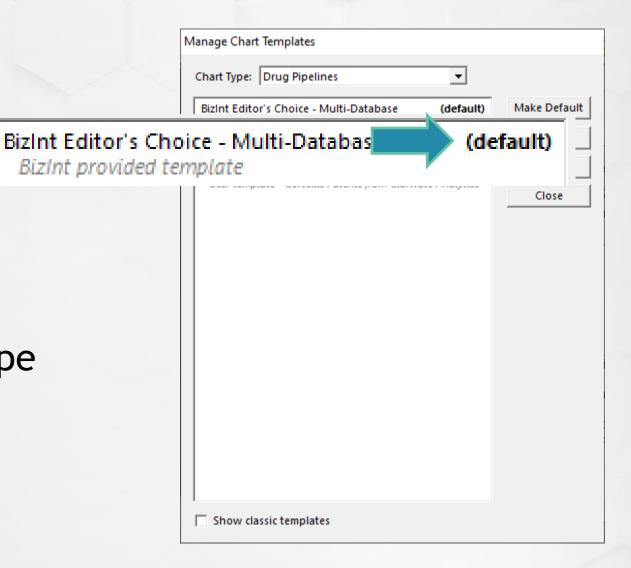

#### New dialog appearance

- The chart template dialogs have all been re-designed
- Identifies what type of chart this is

Apply Chart Template

Chart Type: Drug Pipelines

• List of dialogs contains more details

BizInt Editor's Choice - Multi-Database BizInt provided template (default)

| oply Chart Template                                                 |               |        |
|---------------------------------------------------------------------|---------------|--------|
| Chart Type: Drug Pipelines                                          |               |        |
| BizInt Editor's Choice - Multi-Database<br>BizInt provided template | (default)     | Apply  |
| John's Template<br>User template                                    |               | Manage |
| Review template<br>User template - Cortellis Patents from Clariv    | ate Analytics | Cancel |
| oser template - corteuis Patents from clariv                        | ate Analytics |        |
|                                                                     |               |        |
|                                                                     |               |        |
|                                                                     |               |        |
|                                                                     |               |        |
|                                                                     |               |        |
|                                                                     |               |        |
|                                                                     |               |        |
|                                                                     |               |        |
|                                                                     |               |        |
|                                                                     |               |        |
|                                                                     |               |        |
| Show classic templates                                              |               |        |

#### **NEW** Manage Templates command

- File menu or via Apply Template
- Rename a template\*
- Delete a template\*
- \* user templates only
- Make a template the default template for that chart type

| BizInt Editor's Choice - Multi-Databa                     | Make Default |
|-----------------------------------------------------------|--------------|
| BizInt provided template                                  |              |
| John's Template<br>User template                          | Rename       |
| Review template<br>User template - Cortellis Patents from | Delete       |
|                                                           | Close        |
|                                                           |              |
|                                                           |              |
|                                                           |              |
|                                                           |              |
|                                                           |              |
|                                                           |              |

#### Manage Templates command

- Manage Templates starts with the chart type of the current chart
- You can select and manage templates for other types

| Manage (          | Chart Templates                                                |                |
|-------------------|----------------------------------------------------------------|----------------|
| nart Type:        | Drug Pipelines<br>Drug Pipelines                               | Default        |
|                   | Clinical Trials<br>BioMed Literature                           |                |
| ohn's Tem<br>User | nlate<br>template - Cortellis Patents from Clarivate Analytics | elete<br>Close |
| ,<br>Sho          | w classic templates                                            |                |

### Long file names

- Chart template files now have long, descriptive file names
- Makes it easier to share files with your colleagues
- Find templates in %appdata%\bizint\template
- Older templates still have short file names

| Name                                | Date modified      | Туре     |
|-------------------------------------|--------------------|----------|
| %CLIN.John_2s Favorite Template.ctt | 3/2/2024 3:09 AM   | CTT File |
| 📄 %DRUJohn.ctt                      | 5/29/2018 10:13 AM | CTT File |
| 📄 %PATjame.ctt                      | 6/7/2018 10:08 AM  | CTT File |

#### Use compatible templates

- You can apply any template for the same chart type to a chart
- Example: apply a chart template created from a combined chart to a chart from Cortellis
- Example: apply template from Cortellis to a chart from GlobalData

| John's Template<br>User template                                |                 | Manag |
|-----------------------------------------------------------------|-----------------|-------|
| Review template<br>User template - Cortellis Patents from Clari | ivate Analytics | Cance |
|                                                                 |                 |       |
|                                                                 |                 |       |
|                                                                 |                 |       |
|                                                                 |                 |       |
|                                                                 |                 |       |

#### Classic templates

- Many old templates provided by BizInt are no longer shown
- Click "Show classic templates" to make them visible
- Want a classic template on your list all the time? Apply it to a chart and save as a new template

| Basic Information<br>BizInt provided template                              |             | Apply          |
|----------------------------------------------------------------------------|-------------|----------------|
| SizInt Editor's Choice - Multi-Database<br>BizInt provided template        | (default)   | <u>M</u> anage |
| Chemical Information<br>BizInt provided template                           |             | Cancel         |
| Development History<br>BizInt provided template                            |             |                |
| Development Summary with Normalized Phase<br>BizInt provided template      | se          |                |
| Drug Names First<br>BizInt provided template                               |             |                |
| ohn's Template<br>User template                                            |             |                |
| <b>Cey Attributes Chart</b><br>BizInt provided template - GlobalData Drugs |             |                |
| atest Information<br>BizInt provided template                              |             |                |
| Review template<br>User template - Cortellis Patents from Clarivat         | e Analytics |                |
|                                                                            |             |                |
|                                                                            |             |                |
|                                                                            |             |                |

#### Using compatible templates

- You don't have to design a template over and over again
- Some fields in a template might not be available in the chart
- If you have created templates in the past, you might want to remove some old copies

| Apply Chart Template                                                          |        |
|-------------------------------------------------------------------------------|--------|
| Chart Type: Drug Pipelines                                                    |        |
| BizInt Editor's Choice - Multi-Database (default)<br>BizInt provided template | Apply  |
| John's Template<br>User template                                              | Manage |
| Review template<br>User template - Cortellis Patents from Clarivate Analytics | Cancel |
|                                                                               |        |
|                                                                               |        |
|                                                                               |        |
|                                                                               |        |
|                                                                               |        |
|                                                                               |        |
|                                                                               |        |
|                                                                               |        |
|                                                                               |        |
|                                                                               |        |
| Show classic templates                                                        |        |

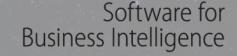

### **BizInt Smart Charts**

# BIZINT

THE JOURNEY CONTINUES ...

# Questions? Requests?

support@bizint.com